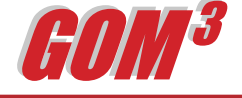

## **February 2006 Monthly Newsletter** *GOM3 's Direct Report Access*

Over five years of developing *GOM3* , we have often encountered users who enjoy and exploit the power offered by the GIS underlying the system – but at times just need a quick production number on a well, or to know who owns a lease. Likewise, while a map of operatorship in an area is often the best answer, sometime, you just need a list. There are

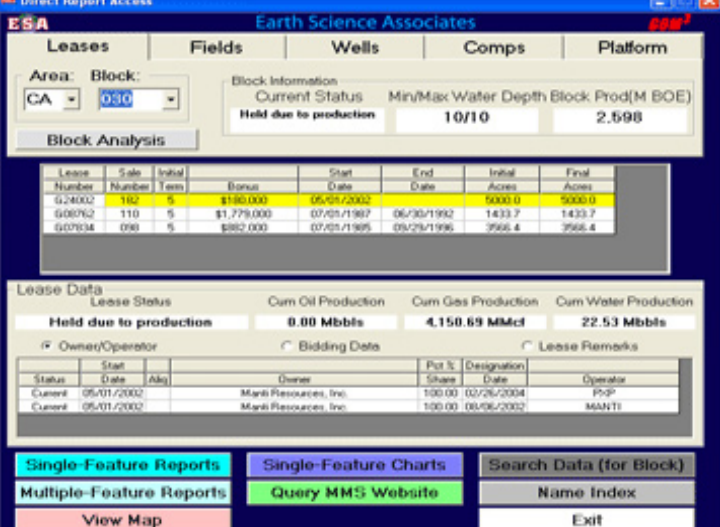

document classes and query systems on leases, which are updated daily.

Some of the tabs link to specialized data. Under Wells, you can access all of the released well log images for that well, quickly previewing them within DRA and downloading what you need. Wells also includes all MMS well test

*GOM3 -Direct Report Access gives users the ability to constructs complex, customized reports using a familiar, non-GIS-based front end.*

data. Under any tab, you can access production data and charts at the block level.

products available that provide this tabular access to MMS data, but do not do one hoot more than that.

To provide a solution to this need, integrated with the GIS power of *GOM3* , we made Direct Report Access (DRA). To access DRA, double click ESA's *GOM3* desktop icon and choose the third radio button down. This launches DRA's front end (see picture). It is designed on a familiar theme that gives you access by clicking tabs at the top to: Leases, Fields, Wells, Completions and Platforms. Each tab exposes the key information on the Area-Block chosen: ownership, bidding history, lease serial remarks, production data, drilling details, completion histories, etc.

Under all five tabs, you can access all of the relevant reports and charts from the ArcGIS module of *GOM3* . By entering EC265, under Leases, our Lease, Lease Remarks and Lease Bidding Reports are accessible; so is a quick dump of monthly production data to Excel, or annual and monthly production charts. Moreover, because *GOM<sup>3</sup>* connects directly to MMS' document server in New Orleans, with one click, you can also access 7 additional MMS reports,

In addition to quick answers to narrow questions, for all five tabs, however, you can also generate the detailed reports covering large areas available through other packages. For instance, click Multiple Feature Reports to list all Applications to Drill in the Western Gulf, or leases in which Shell has an interest in Mississippi Canyon, by expected expiration date, or all wells drilled in East Breaks over the last two years.

Because DRA is integrated into *GOM3* , by pressing the View Map button, you don't just get a dumb map image. If you've entered EC265 to access the lease data covering that block and want a map, DRA opens a special project file in ArcGIS that automatically loads leases, fields, wells, platforms and pipelines. As it opens, *GOM3* zooms to EC265. You get not only your map, but you have automatically built a project file, to which you can add more data from *GOM3* , proprietary sources or other vendors. To keep the map, just SaveAs. Under the Fields tab, you can even automatically open our 3-D GIS model of any producing field in the GOM with a single click.

Earth Science Associates (562) 437-7373

w w w . e a r t h s c i . c o m

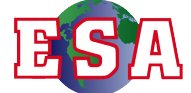